## **Inhaltsverzeichnis**

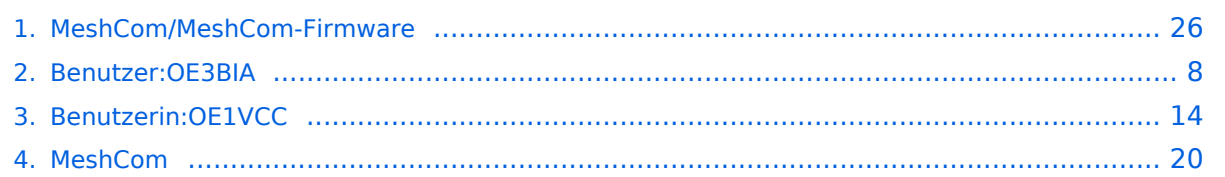

[Versionsgeschichte interaktiv durchsuchen](https://wiki.oevsv.at) [VisuellWikitext](https://wiki.oevsv.at)

**[Version vom 6. Februar 2022, 19:16 Uhr](#page-25-0) ( [Quelltext anzeigen](#page-25-0))** [OE3BIA](#page-7-0) ([Diskussion](https://wiki.oevsv.at/w/index.php?title=Benutzer_Diskussion:OE3BIA&action=view) | [Beiträge](https://wiki.oevsv.at/wiki/Spezial:Beitr%C3%A4ge/OE3BIA)) (Neue Version 1.2.53 und Release Packet anstelle von einzenlnen files) [Markierung:](https://wiki.oevsv.at/wiki/Spezial:Markierungen) [Visuelle Bearbeitung](https://wiki.oevsv.at/w/index.php?title=Project:VisualEditor&action=view) [← Zum vorherigen Versionsunterschied](#page-25-0)

**[Aktuelle Version vom 1. September](#page-25-0)  [2023, 09:46 Uhr](#page-25-0) ([Quelltext anzeigen](#page-25-0))** [OE1VCC](#page-13-0) [\(Diskussion](https://wiki.oevsv.at/w/index.php?title=Benutzerin_Diskussion:OE1VCC&action=view) | [Beiträge](https://wiki.oevsv.at/wiki/Spezial:Beitr%C3%A4ge/OE1VCC)) K [Markierung:](https://wiki.oevsv.at/wiki/Spezial:Markierungen) 2017-Quelltext-Bearbeitung

(14 dazwischenliegende Versionen von 2 Benutzern werden nicht angezeigt)

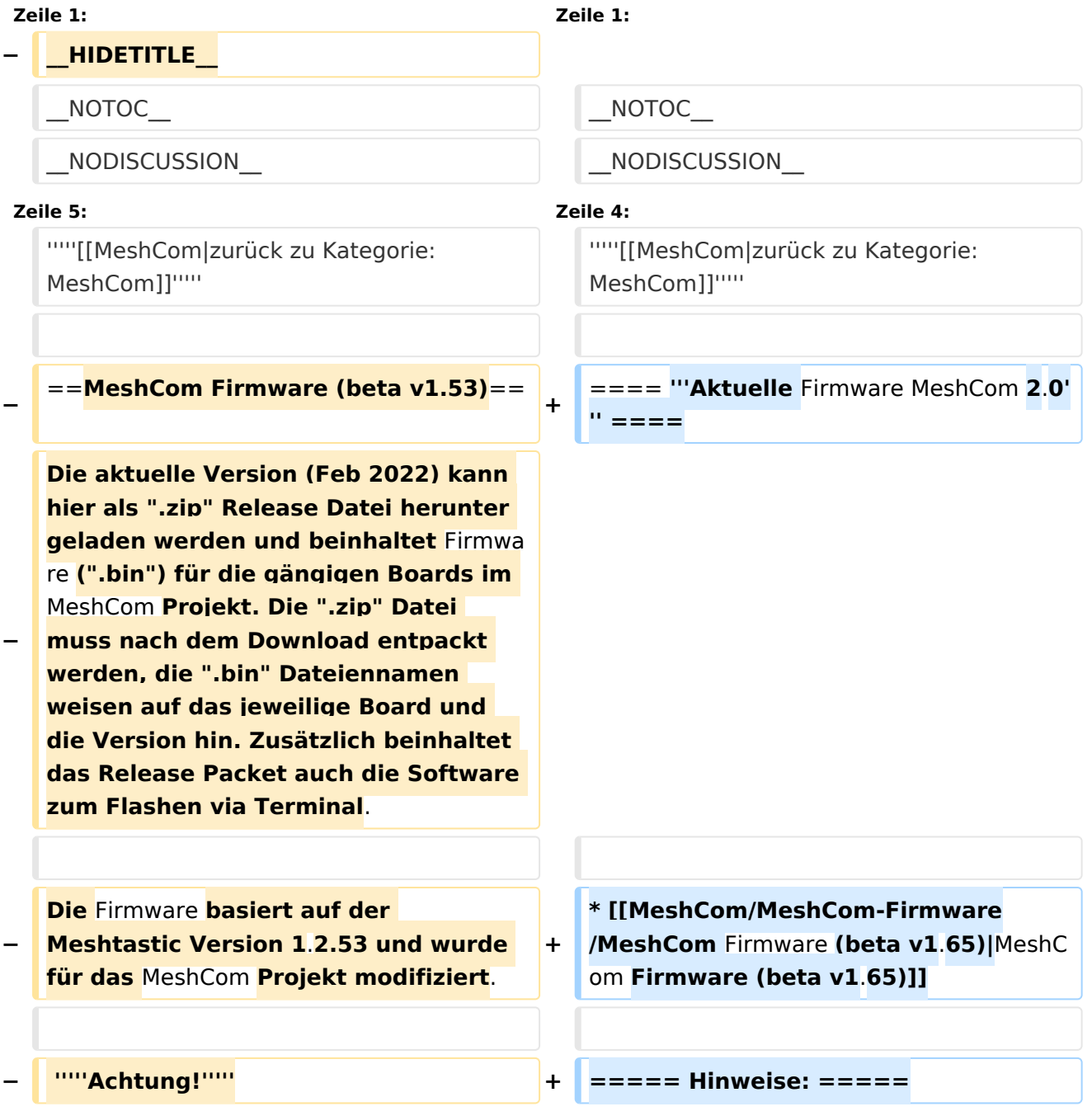

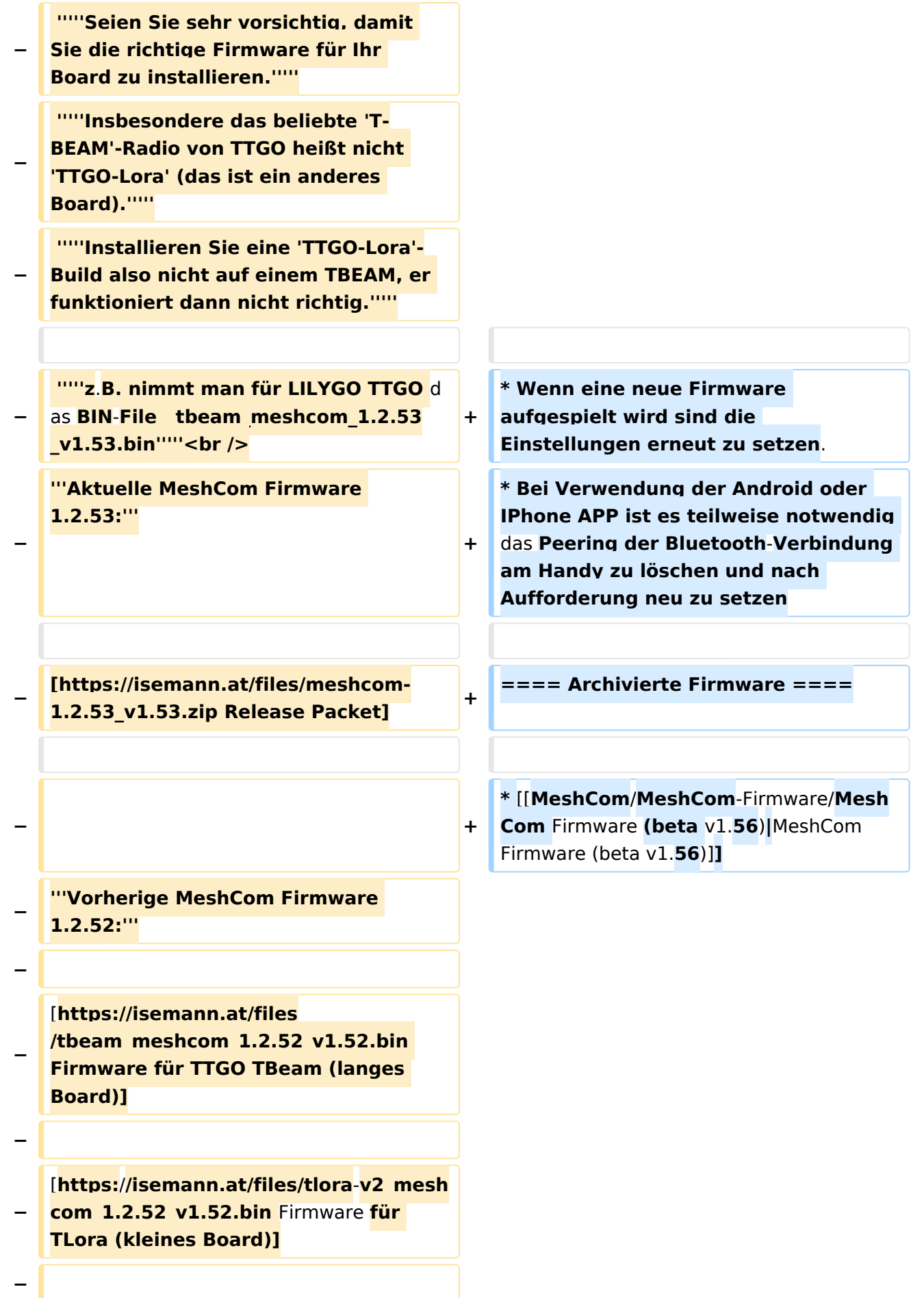

**[https:**/**/isemann.at/files/heltec-**

- **−** v2 meshcom 1.2.52 v1.52.bin Firmwar e **für Heltec]**
- **−**

**− [https://isemann.at/files /tbeam\_meshcom\_1.2.52\_v1.52OLED. bin Firmware für TTGO TBeam mit 1.3" OLED Display]**

**−**

**−**

**−**

**−**

**[https://isemann.at/files/tbeam-v0. 7\_meshcom\_1.2.52\_v1.52.bin Firmware für den TTGO TBeam0.7]**

**[https://isemann.at/files/tlorav1\_meshcom\_1.2.52\_v1.52.bin Firmware für TLora V1]**

**−**

**− [https://isemann.at/files/tlora-**v1.**3\_me shcom\_1.2.52\_v1.52.bin Firmware für TLoRA v1.3]**

**−**

**−**

**− '''Ältere Versionen:'''**

**−**

**[https://isemann.at/files**

- **− /tbeam\_meshcom\_1.2.50\_v1.50.bin Firmware 1.2.50 für TTGO TBeam (langes Board)]**
- **−**

**− [https://isemann.at/files/tlorav2\_meshcom\_1.2.50\_v1.50.bin Firmware 1.2.50 für TLora (kleines Board**)**]**

**−**

**− [https://isemann.at/files/heltecv2\_meshcom\_1.2.50\_v1.50.bin Firmware 1.2.50 für Heltec]**

**− − [https://isemann.at/files /tbeam\_meshcom\_1.2.50\_v1.50\_1. 3OLED.bin Firmware 1.2.50 für TTGO TBeam mit 1.3" OLED Display] − − [https://isemann.at/files/tbeam-0.7 \_meshcom\_1.2.50\_v1.50.bin Firmware 1.2.50 für den TTGO TBeam0.7] − − <span class="col-blue-dark"> [https://isemann.at/files /tbeam\_meshcom\_1.2.50\_v1. 50\_MediumFast.bin Firmware 1.2.50 für TTGO TBeam - Channel Medium Fast]</span> − − <span class="col-blue-dark"> [https://isemann.at/files/tlora2. 1\_meshcom\_1.2.50\_v1. 50\_MediumFast.bin Firmware 1.2.50 für TLora - Channel Medium Fast]< /span><br /> − ==Modifikation der** MeshCom Firmware (beta v1.**53**)**== − [https://github.com/isemann /MeshCom '''Zum Source-Code''' mit Dokumentation der Änderungen auf Github geht es hier**]**. − '''Meshtastic Source-Code angepasst für MeshCom Projekt:''' − − \* Bluetooth PIN set permanent to "000000" for MeshCom firmware, simplify operation for Radio Amateurs − \* HOP\_Limit for sending reliable messages increased to 5, allowing messages to be relayed 5 times by nodes in the mesh network.**

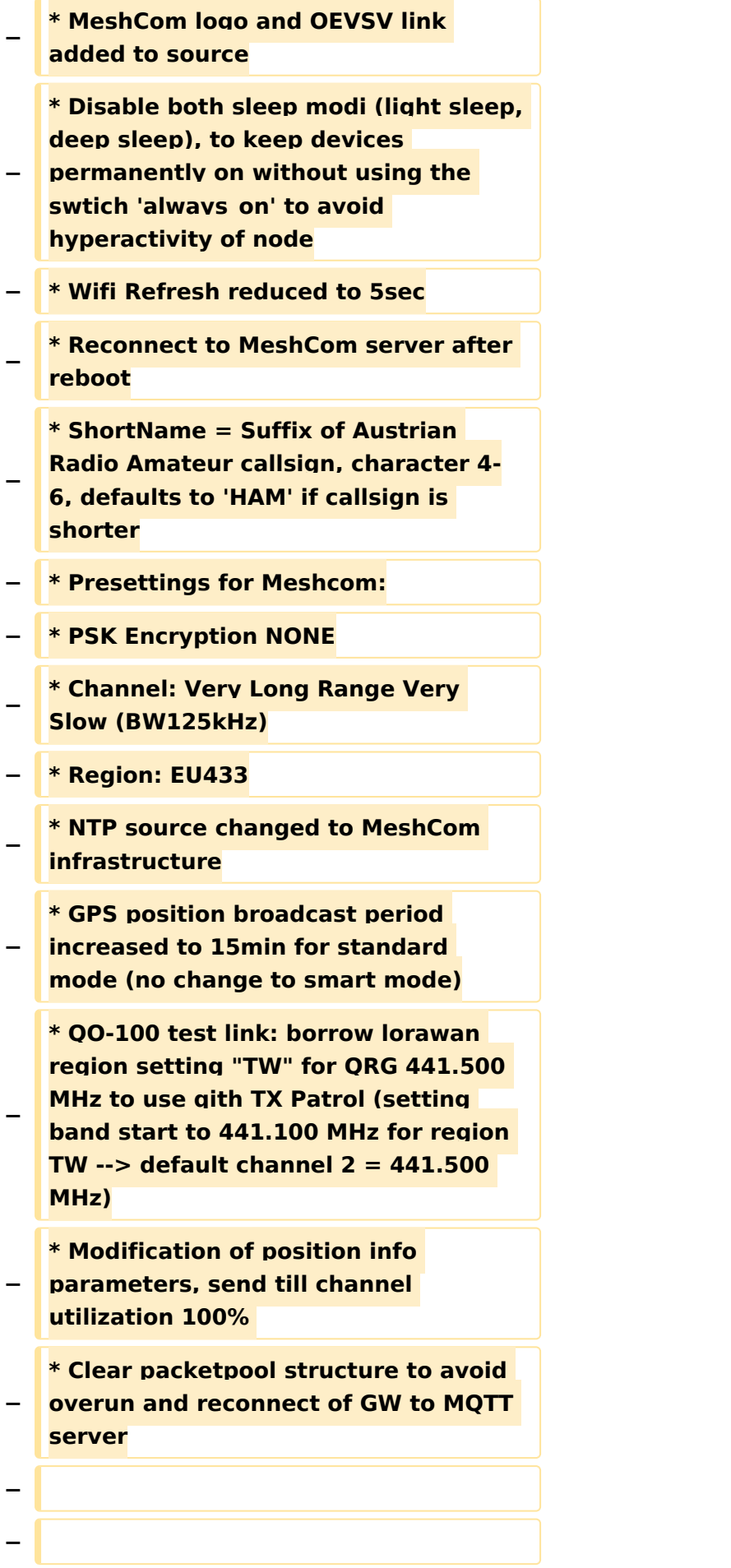

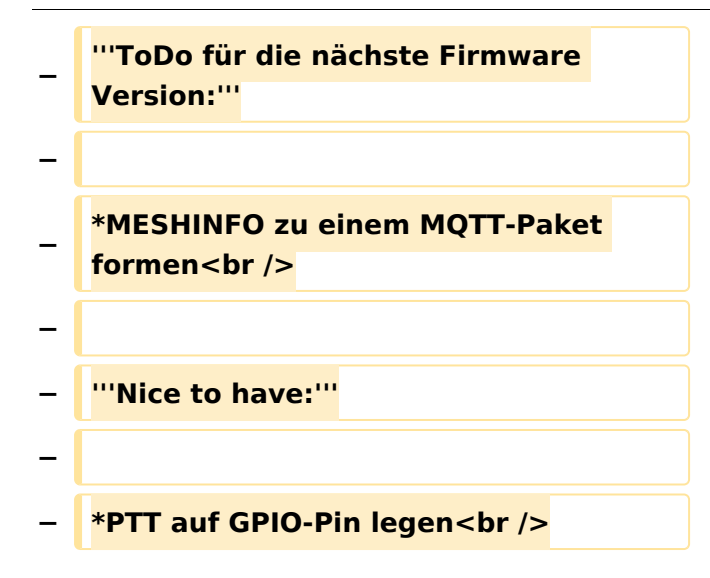

## Aktuelle Version vom 1. September 2023, 09:46 Uhr

#### *[zurück zu Kategorie:MeshCom](#page-19-0)*

### **Aktuelle Firmware MeshCom 2.0**

• [MeshCom Firmware \(beta v1.65\)](https://wiki.oevsv.at/w/index.php?title=MeshCom/MeshCom-Firmware/MeshCom_Firmware_(beta_v1.65)&action=view)

#### Hinweise\:

- Wenn eine neue Firmware aufgespielt wird sind die Einstellungen erneut zu setzen.
- Bei Verwendung der Android oder IPhone APP ist es teilweise notwendig das Peering der  $\bullet$ Bluetooth-Verbindung am Handy zu löschen und nach Aufforderung neu zu setzen

### Archivierte Firmware

[MeshCom Firmware \(beta v1.56\)](https://wiki.oevsv.at/w/index.php?title=MeshCom/MeshCom-Firmware/MeshCom_Firmware_(beta_v1.56)&action=view)

## <span id="page-7-0"></span>**MeshCom/MeshCom-Firmware: Unterschied zwischen den Versionen**

[Versionsgeschichte interaktiv durchsuchen](https://wiki.oevsv.at) [VisuellWikitext](https://wiki.oevsv.at)

**[Version vom 6. Februar 2022, 19:16 Uhr](#page-25-0) ( [Quelltext anzeigen](#page-25-0))** [OE3BIA](#page-7-0) ([Diskussion](https://wiki.oevsv.at/w/index.php?title=Benutzer_Diskussion:OE3BIA&action=view) | [Beiträge](https://wiki.oevsv.at/wiki/Spezial:Beitr%C3%A4ge/OE3BIA)) (Neue Version 1.2.53 und Release Packet anstelle von einzenlnen files) [Markierung:](https://wiki.oevsv.at/wiki/Spezial:Markierungen) [Visuelle Bearbeitung](https://wiki.oevsv.at/w/index.php?title=Project:VisualEditor&action=view)

[← Zum vorherigen Versionsunterschied](#page-25-0)

**[Aktuelle Version vom 1. September](#page-25-0)  [2023, 09:46 Uhr](#page-25-0) ([Quelltext anzeigen](#page-25-0))** [OE1VCC](#page-13-0) [\(Diskussion](https://wiki.oevsv.at/w/index.php?title=Benutzerin_Diskussion:OE1VCC&action=view) | [Beiträge](https://wiki.oevsv.at/wiki/Spezial:Beitr%C3%A4ge/OE1VCC)) K

[Markierung:](https://wiki.oevsv.at/wiki/Spezial:Markierungen) 2017-Quelltext-Bearbeitung

(14 dazwischenliegende Versionen von 2 Benutzern werden nicht angezeigt)

### **Zeile 1: Zeile 1: − \_\_HIDETITLE\_\_** NOTOC NOTOC \_\_NODISCUSSION\_\_ \_\_NODISCUSSION\_\_ **Zeile 5: Zeile 4:** '''''[[MeshCom|zurück zu Kategorie: MeshCom]]''''' '''''[[MeshCom|zurück zu Kategorie: MeshCom]]''''' **−** ==**MeshCom Firmware (beta v1.53)**== **+** ==== **'''Aktuelle** Firmware MeshCom **2**.**0' '' ==== − Die aktuelle Version (Feb 2022) kann hier als ".zip" Release Datei herunter geladen werden und beinhaltet** Firmwa re **(".bin") für die gängigen Boards im**  MeshCom **Projekt. Die ".zip" Datei muss nach dem Download entpackt werden, die ".bin" Dateiennamen weisen auf das jeweilige Board und die Version hin. Zusätzlich beinhaltet das Release Packet auch die Software zum Flashen via Terminal**. **− Die** Firmware **basiert auf der Meshtastic Version 1**.**2.53 und wurde für das** MeshCom **Projekt modifiziert**. **+ \* [[MeshCom/MeshCom-Firmware /MeshCom** Firmware **(beta v1**.**65)|**MeshC om **Firmware (beta v1**.**65)]]**

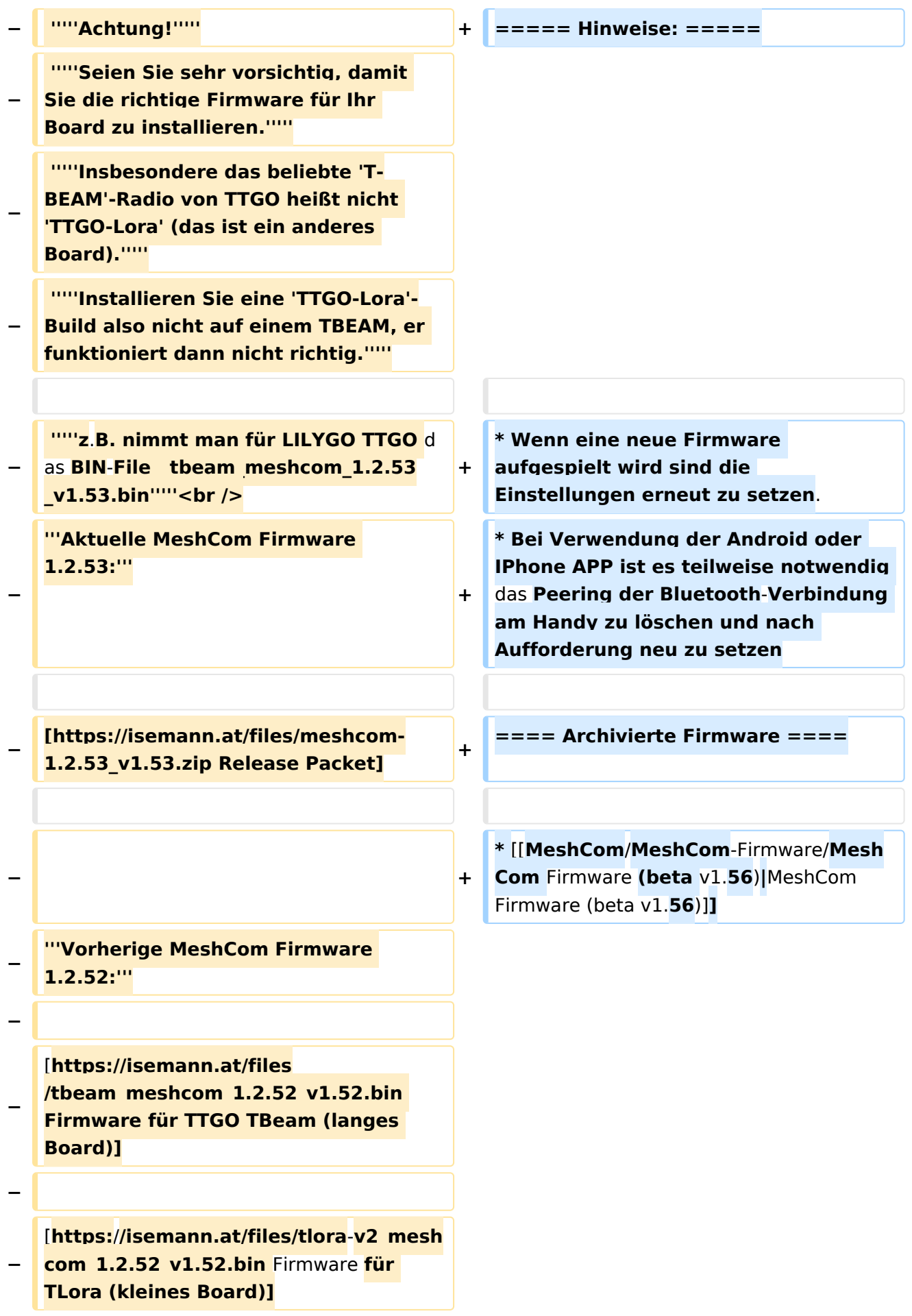

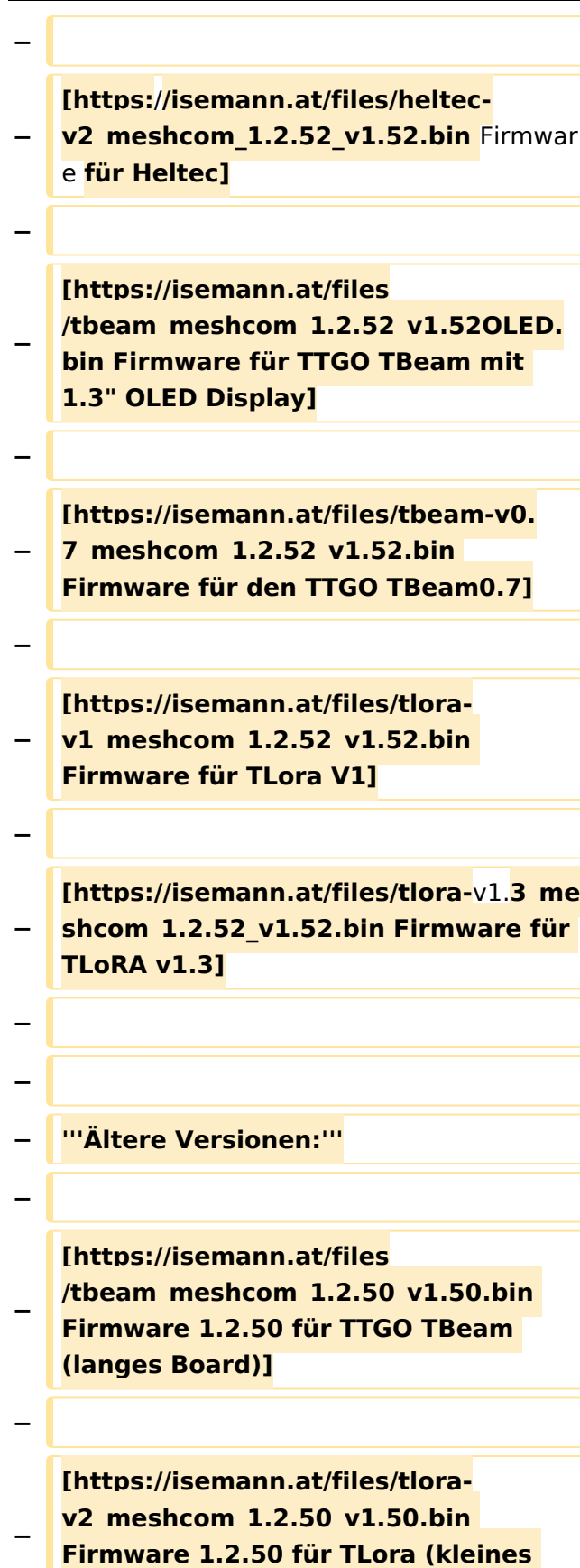

**Board**)**]**

**−**

```
Ausgabe: 10.05.2024 Dieses Dokument wurde erzeugt mit BlueSpice Seite 10 von 31
```
## **BlueSpice4**

### **[https://isemann.at/files/heltecv2\_meshcom\_1.2.50\_v1.50.bin**

**Firmware 1.2.50 für Heltec]**

**−**

**−**

### **[https://isemann.at/files /tbeam\_meshcom\_1.2.50\_v1.50\_1. 3OLED.bin Firmware 1.2.50 für TTGO TBeam mit 1.3" OLED Display]**

**−**

**−**

**[https://isemann.at/files/tbeam-0.7 \_meshcom\_1.2.50\_v1.50.bin Firmware 1.2.50 für den TTGO TBeam0.7]**

**−**

**−**

**<span class="col-blue-dark"> [https://isemann.at/files /tbeam\_meshcom\_1.2.50\_v1. 50\_MediumFast.bin Firmware 1.2.50 für TTGO TBeam - Channel Medium Fast]</span>**

**−**

**−**

**<span class="col-blue-dark"> [https://isemann.at/files/tlora2. 1\_meshcom\_1.2.50\_v1.**

**− 50\_MediumFast.bin Firmware 1.2.50 für TLora - Channel Medium Fast]< /span><br />**

**==Modifikation der** MeshCom Firmware (beta v1.**53**)**==**

#### **[https://github.com/isemann**

- **− /MeshCom '''Zum Source-Code''' mit Dokumentation der Änderungen auf Github geht es hier**]**.**
- **− '''Meshtastic Source-Code angepasst für MeshCom Projekt:'''**
- **−**

**−**

**\* Bluetooth PIN set permanent to** 

**− "000000" for MeshCom firmware, simplify operation for Radio Amateurs**

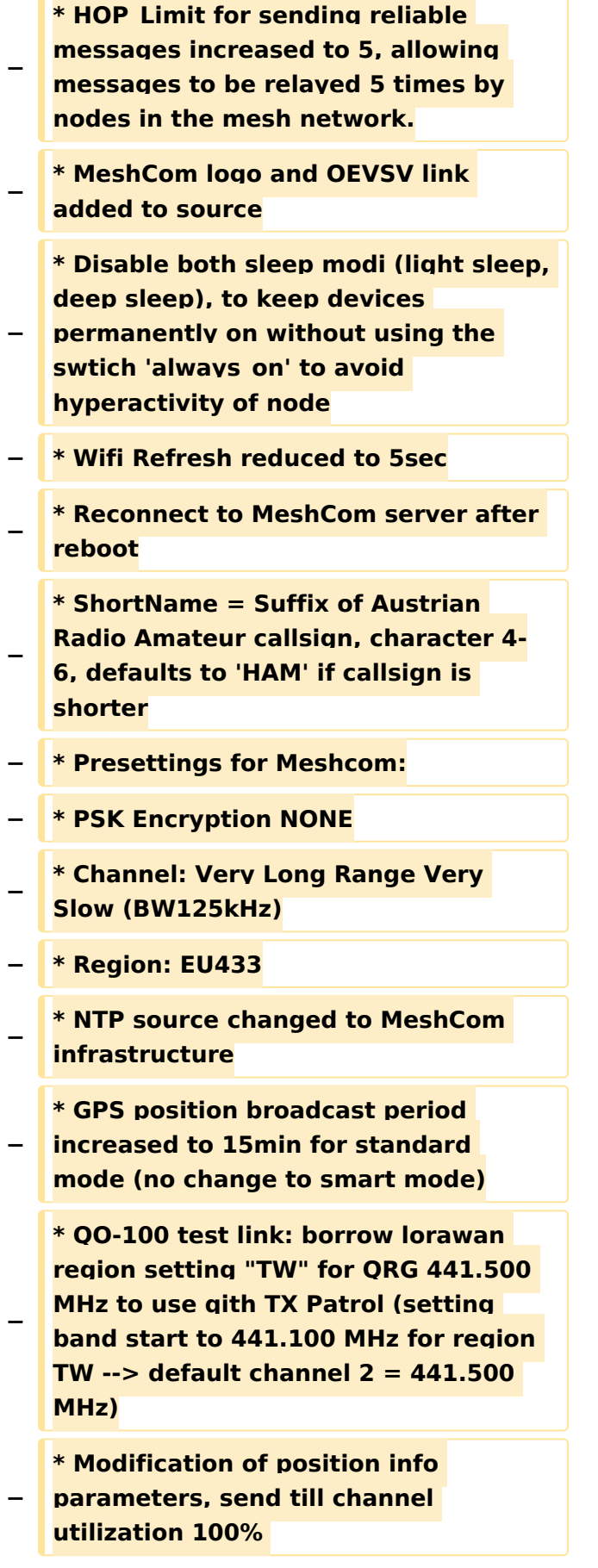

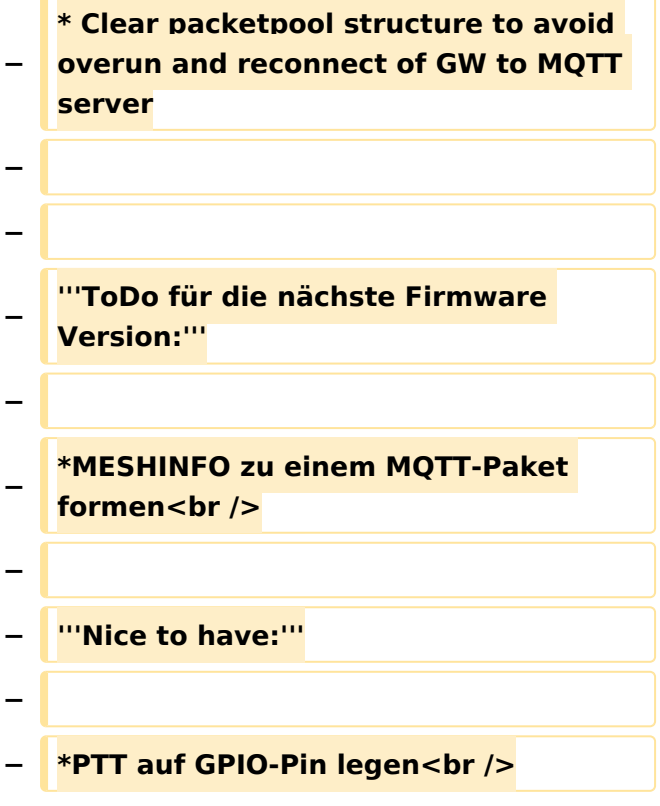

## Aktuelle Version vom 1. September 2023, 09:46 Uhr

### *[zurück zu Kategorie:MeshCom](#page-19-0)*

### **Aktuelle Firmware MeshCom 2.0**

• [MeshCom Firmware \(beta v1.65\)](https://wiki.oevsv.at/w/index.php?title=MeshCom/MeshCom-Firmware/MeshCom_Firmware_(beta_v1.65)&action=view)

#### Hinweise\:

- Wenn eine neue Firmware aufgespielt wird sind die Einstellungen erneut zu setzen.
- $\bullet$ Bei Verwendung der Android oder IPhone APP ist es teilweise notwendig das Peering der Bluetooth-Verbindung am Handy zu löschen und nach Aufforderung neu zu setzen

### Archivierte Firmware

• [MeshCom Firmware \(beta v1.56\)](https://wiki.oevsv.at/w/index.php?title=MeshCom/MeshCom-Firmware/MeshCom_Firmware_(beta_v1.56)&action=view)

## <span id="page-13-0"></span>**MeshCom/MeshCom-Firmware: Unterschied zwischen den Versionen**

[Versionsgeschichte interaktiv durchsuchen](https://wiki.oevsv.at) [VisuellWikitext](https://wiki.oevsv.at)

**[Version vom 6. Februar 2022, 19:16 Uhr](#page-25-0) ( [Quelltext anzeigen](#page-25-0))** [OE3BIA](#page-7-0) ([Diskussion](https://wiki.oevsv.at/w/index.php?title=Benutzer_Diskussion:OE3BIA&action=view) | [Beiträge](https://wiki.oevsv.at/wiki/Spezial:Beitr%C3%A4ge/OE3BIA)) (Neue Version 1.2.53 und Release Packet anstelle von einzenlnen files) [Markierung:](https://wiki.oevsv.at/wiki/Spezial:Markierungen) [Visuelle Bearbeitung](https://wiki.oevsv.at/w/index.php?title=Project:VisualEditor&action=view)

[← Zum vorherigen Versionsunterschied](#page-25-0)

**[Aktuelle Version vom 1. September](#page-25-0)  [2023, 09:46 Uhr](#page-25-0) ([Quelltext anzeigen](#page-25-0))** [OE1VCC](#page-13-0) [\(Diskussion](https://wiki.oevsv.at/w/index.php?title=Benutzerin_Diskussion:OE1VCC&action=view) | [Beiträge](https://wiki.oevsv.at/wiki/Spezial:Beitr%C3%A4ge/OE1VCC)) K

[Markierung:](https://wiki.oevsv.at/wiki/Spezial:Markierungen) 2017-Quelltext-Bearbeitung

(14 dazwischenliegende Versionen von 2 Benutzern werden nicht angezeigt)

### **Zeile 1: Zeile 1: − \_\_HIDETITLE\_\_** NOTOC NOTOC \_\_NODISCUSSION\_\_ \_\_NODISCUSSION\_\_ **Zeile 5: Zeile 4:** '''''[[MeshCom|zurück zu Kategorie: MeshCom]]''''' '''''[[MeshCom|zurück zu Kategorie: MeshCom]]''''' **−** ==**MeshCom Firmware (beta v1.53)**== **+** ==== **'''Aktuelle** Firmware MeshCom **2**.**0' '' ==== − Die aktuelle Version (Feb 2022) kann hier als ".zip" Release Datei herunter geladen werden und beinhaltet** Firmwa re **(".bin") für die gängigen Boards im**  MeshCom **Projekt. Die ".zip" Datei muss nach dem Download entpackt werden, die ".bin" Dateiennamen weisen auf das jeweilige Board und die Version hin. Zusätzlich beinhaltet das Release Packet auch die Software zum Flashen via Terminal**. **− Die** Firmware **basiert auf der Meshtastic Version 1**.**2.53 und wurde für das** MeshCom **Projekt modifiziert**. **+ \* [[MeshCom/MeshCom-Firmware /MeshCom** Firmware **(beta v1**.**65)|**MeshC om **Firmware (beta v1**.**65)]]**

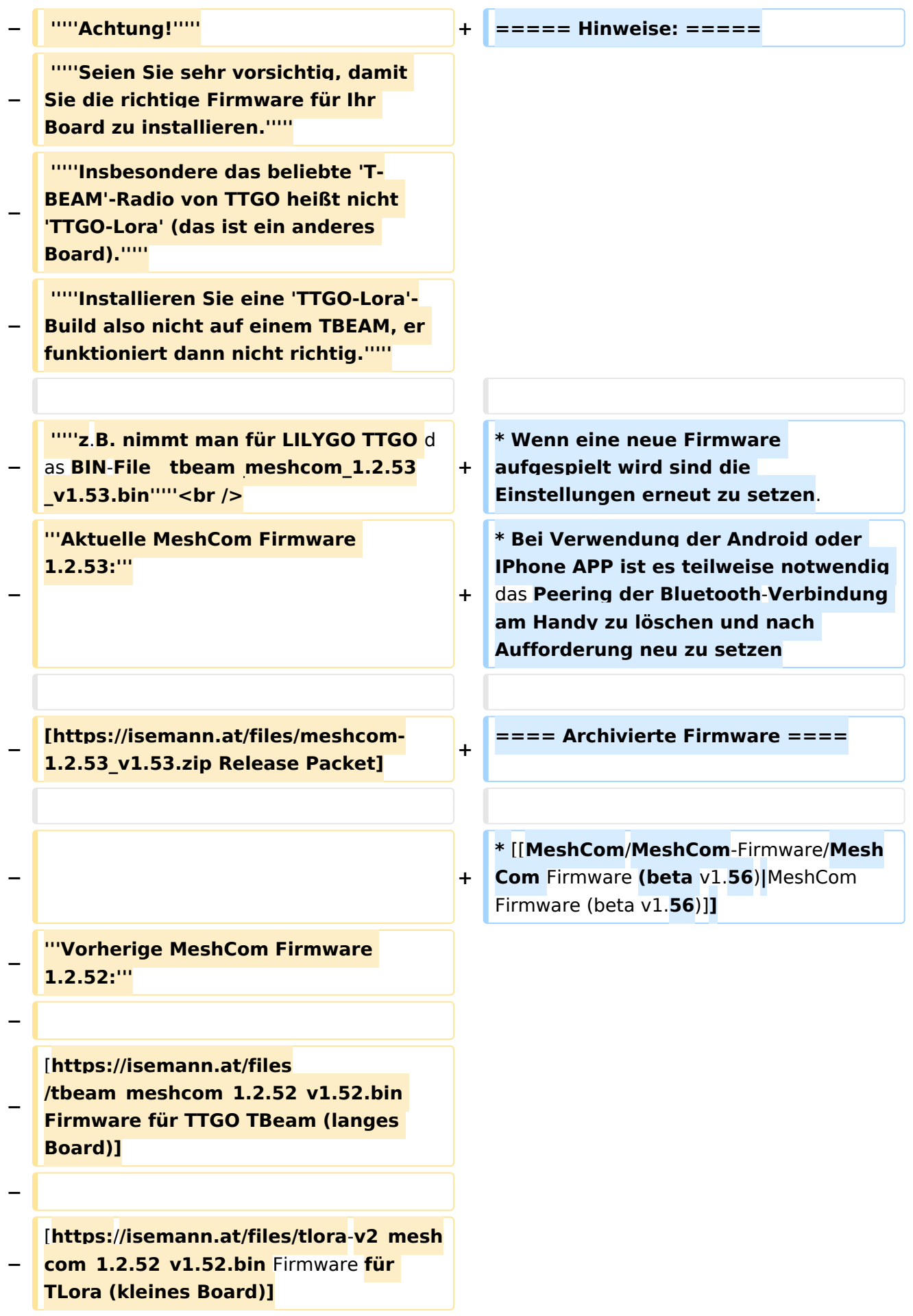

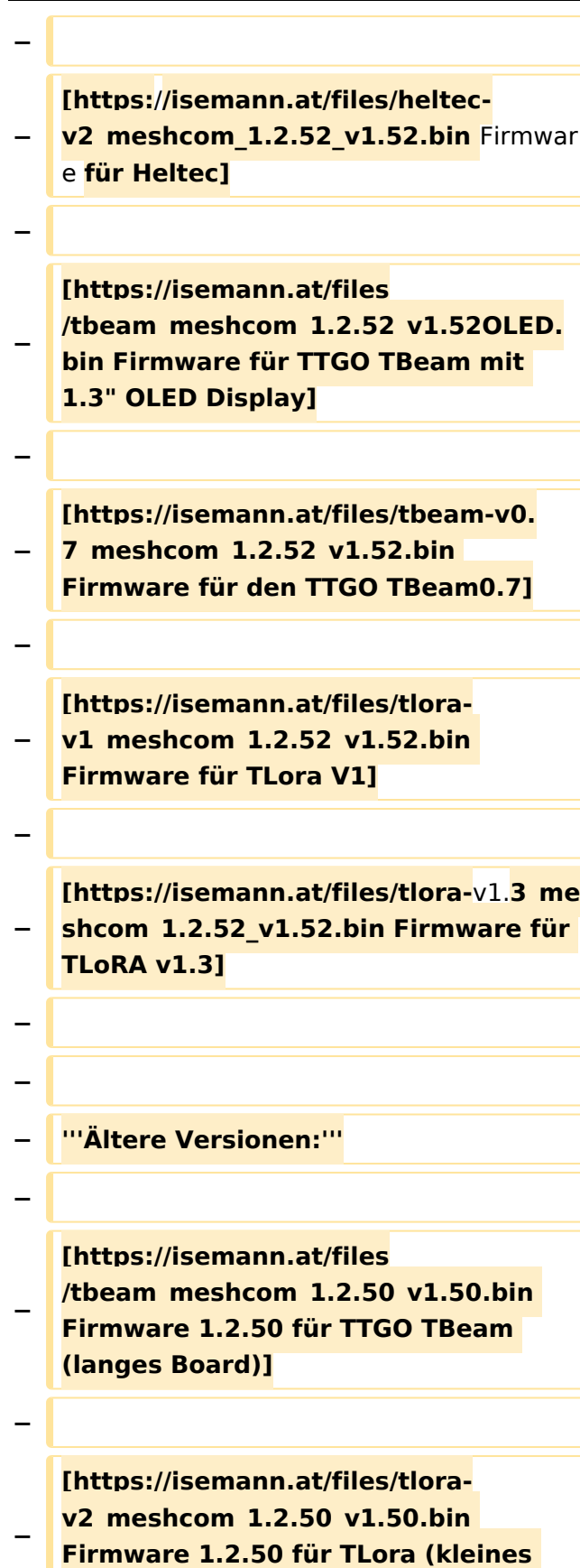

**Board**)**]**

**−**

```
Ausgabe: 10.05.2024 Dieses Dokument wurde erzeugt mit BlueSpice Seite 16 von 31
```
## **BlueSpice4**

### **[https://isemann.at/files/heltecv2\_meshcom\_1.2.50\_v1.50.bin**

**Firmware 1.2.50 für Heltec]**

**−**

**−**

### **[https://isemann.at/files /tbeam\_meshcom\_1.2.50\_v1.50\_1. 3OLED.bin Firmware 1.2.50 für TTGO TBeam mit 1.3" OLED Display]**

**−**

**−**

**[https://isemann.at/files/tbeam-0.7 \_meshcom\_1.2.50\_v1.50.bin Firmware 1.2.50 für den TTGO TBeam0.7]**

**−**

**−**

**<span class="col-blue-dark"> [https://isemann.at/files /tbeam\_meshcom\_1.2.50\_v1. 50\_MediumFast.bin Firmware 1.2.50 für TTGO TBeam - Channel Medium Fast]</span>**

**−**

**−**

**<span class="col-blue-dark"> [https://isemann.at/files/tlora2.**

**− 1\_meshcom\_1.2.50\_v1. 50\_MediumFast.bin Firmware 1.2.50 für TLora - Channel Medium Fast]< /span><br />**

**==Modifikation der** MeshCom Firmware (beta v1.**53**)**==**

#### **[https://github.com/isemann**

- **− /MeshCom '''Zum Source-Code''' mit Dokumentation der Änderungen auf Github geht es hier**]**.**
- **− '''Meshtastic Source-Code angepasst für MeshCom Projekt:'''**
- **−**

**−**

**\* Bluetooth PIN set permanent to** 

**− "000000" for MeshCom firmware, simplify operation for Radio Amateurs**

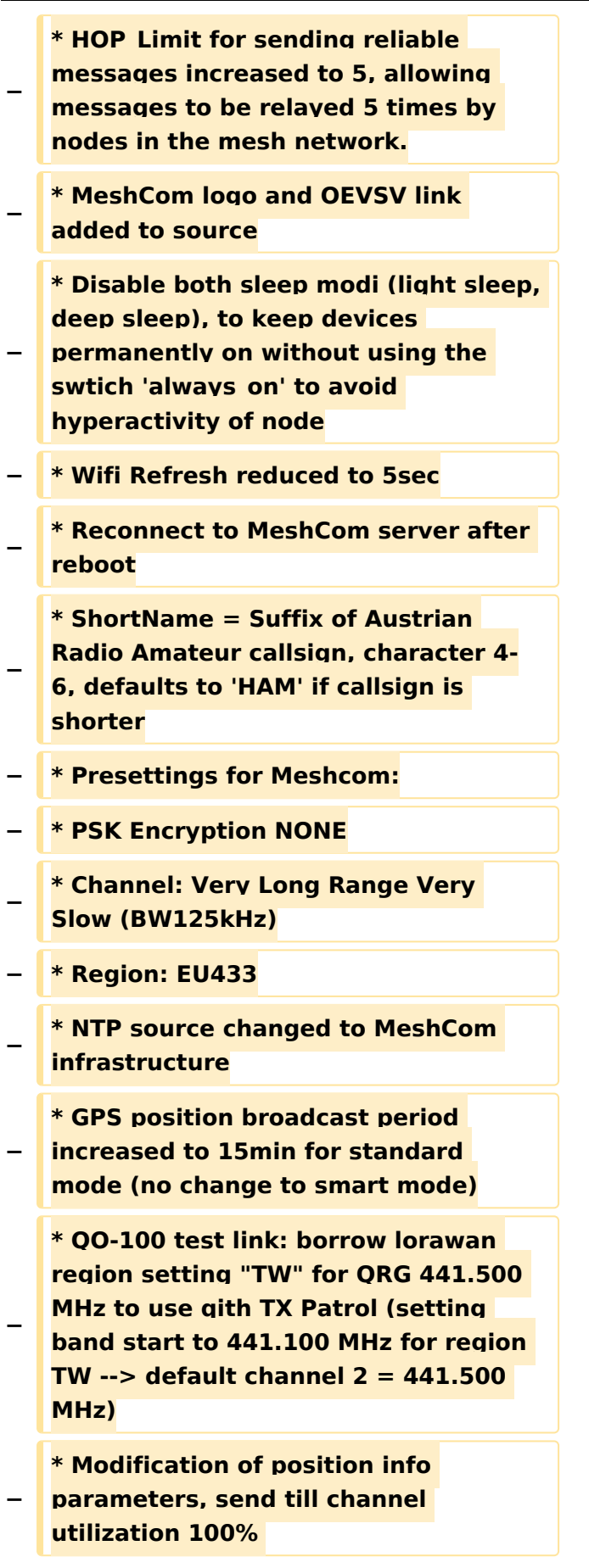

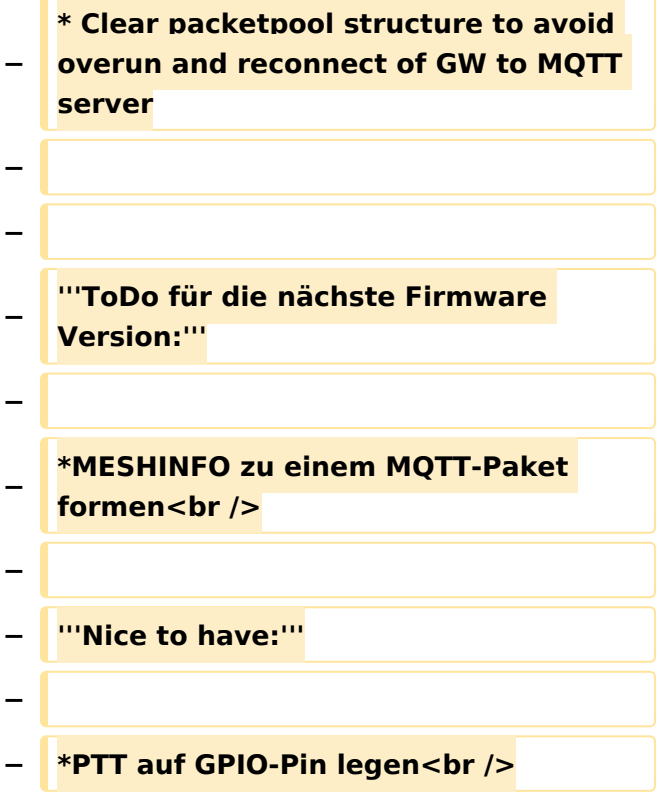

## Aktuelle Version vom 1. September 2023, 09:46 Uhr

### *[zurück zu Kategorie:MeshCom](#page-19-0)*

### **Aktuelle Firmware MeshCom 2.0**

• [MeshCom Firmware \(beta v1.65\)](https://wiki.oevsv.at/w/index.php?title=MeshCom/MeshCom-Firmware/MeshCom_Firmware_(beta_v1.65)&action=view)

#### Hinweise\:

- Wenn eine neue Firmware aufgespielt wird sind die Einstellungen erneut zu setzen.
- $\bullet$ Bei Verwendung der Android oder IPhone APP ist es teilweise notwendig das Peering der Bluetooth-Verbindung am Handy zu löschen und nach Aufforderung neu zu setzen

### Archivierte Firmware

• [MeshCom Firmware \(beta v1.56\)](https://wiki.oevsv.at/w/index.php?title=MeshCom/MeshCom-Firmware/MeshCom_Firmware_(beta_v1.56)&action=view)

## <span id="page-19-0"></span>**MeshCom/MeshCom-Firmware: Unterschied zwischen den Versionen**

[Versionsgeschichte interaktiv durchsuchen](https://wiki.oevsv.at) [VisuellWikitext](https://wiki.oevsv.at)

**[Version vom 6. Februar 2022, 19:16 Uhr](#page-25-0) ( [Quelltext anzeigen](#page-25-0))** [OE3BIA](#page-7-0) ([Diskussion](https://wiki.oevsv.at/w/index.php?title=Benutzer_Diskussion:OE3BIA&action=view) | [Beiträge](https://wiki.oevsv.at/wiki/Spezial:Beitr%C3%A4ge/OE3BIA)) (Neue Version 1.2.53 und Release Packet anstelle von einzenlnen files) [Markierung:](https://wiki.oevsv.at/wiki/Spezial:Markierungen) [Visuelle Bearbeitung](https://wiki.oevsv.at/w/index.php?title=Project:VisualEditor&action=view)

[← Zum vorherigen Versionsunterschied](#page-25-0)

**[Aktuelle Version vom 1. September](#page-25-0)  [2023, 09:46 Uhr](#page-25-0) ([Quelltext anzeigen](#page-25-0))** [OE1VCC](#page-13-0) [\(Diskussion](https://wiki.oevsv.at/w/index.php?title=Benutzerin_Diskussion:OE1VCC&action=view) | [Beiträge](https://wiki.oevsv.at/wiki/Spezial:Beitr%C3%A4ge/OE1VCC)) K

[Markierung:](https://wiki.oevsv.at/wiki/Spezial:Markierungen) 2017-Quelltext-Bearbeitung

(14 dazwischenliegende Versionen von 2 Benutzern werden nicht angezeigt)

### **Zeile 1: Zeile 1: − \_\_HIDETITLE\_\_** NOTOC NOTOC \_\_NODISCUSSION\_\_ \_\_NODISCUSSION\_\_ **Zeile 5: Zeile 4:** '''''[[MeshCom|zurück zu Kategorie: MeshCom]]''''' '''''[[MeshCom|zurück zu Kategorie: MeshCom]]''''' **−** ==**MeshCom Firmware (beta v1.53)**== **+** ==== **'''Aktuelle** Firmware MeshCom **2**.**0' '' ==== − Die aktuelle Version (Feb 2022) kann hier als ".zip" Release Datei herunter geladen werden und beinhaltet** Firmwa re **(".bin") für die gängigen Boards im**  MeshCom **Projekt. Die ".zip" Datei muss nach dem Download entpackt werden, die ".bin" Dateiennamen weisen auf das jeweilige Board und die Version hin. Zusätzlich beinhaltet das Release Packet auch die Software zum Flashen via Terminal**. **− Die** Firmware **basiert auf der Meshtastic Version 1**.**2.53 und wurde für das** MeshCom **Projekt modifiziert**. **+ \* [[MeshCom/MeshCom-Firmware /MeshCom** Firmware **(beta v1**.**65)|**MeshC om **Firmware (beta v1**.**65)]]**

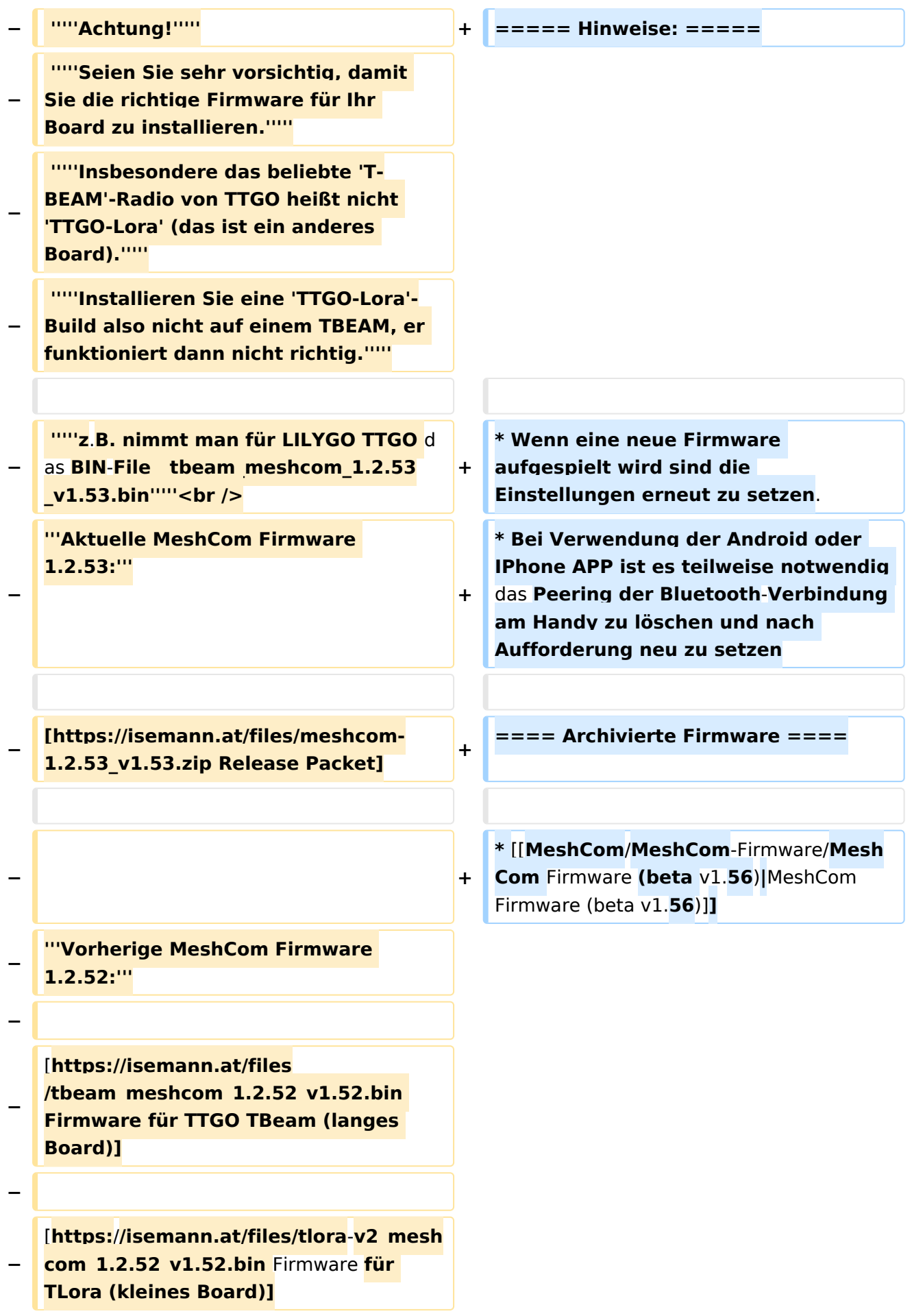

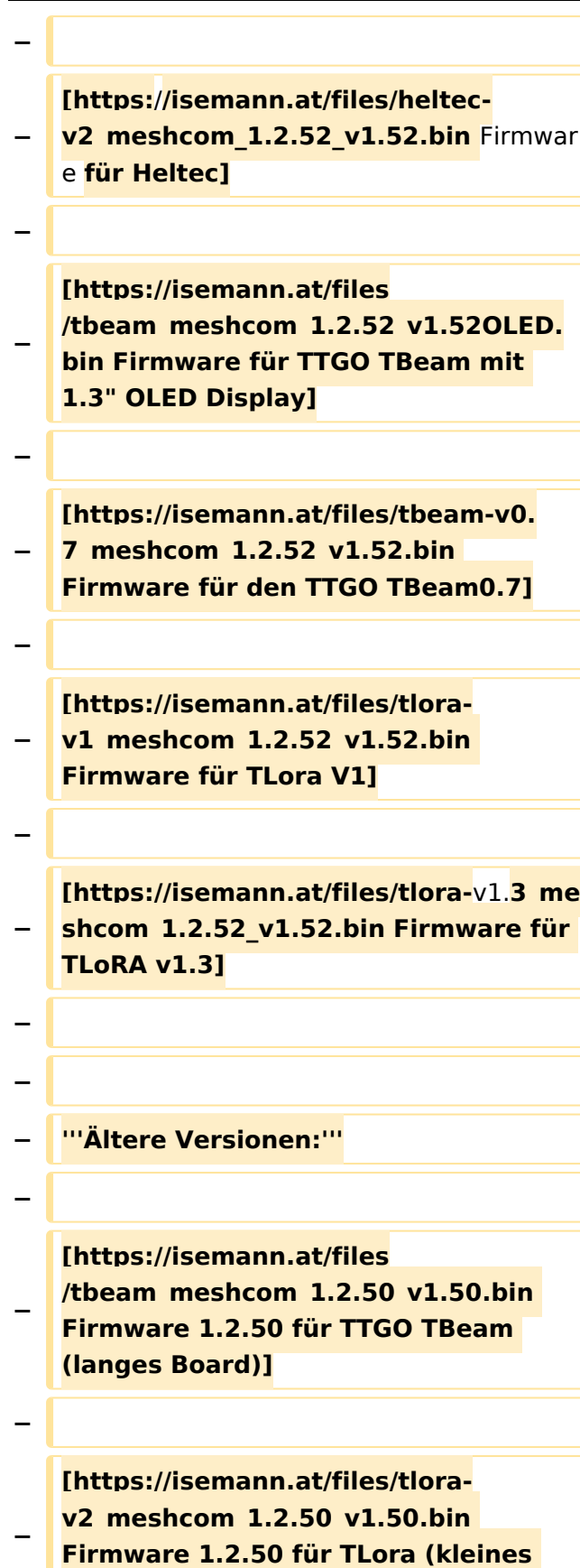

**Board**)**]**

**−**

## **BlueSpice4**

### **[https://isemann.at/files/heltecv2\_meshcom\_1.2.50\_v1.50.bin**

**Firmware 1.2.50 für Heltec]**

**−**

**−**

### **[https://isemann.at/files /tbeam\_meshcom\_1.2.50\_v1.50\_1. 3OLED.bin Firmware 1.2.50 für TTGO TBeam mit 1.3" OLED Display]**

**−**

**−**

**[https://isemann.at/files/tbeam-0.7 \_meshcom\_1.2.50\_v1.50.bin Firmware 1.2.50 für den TTGO TBeam0.7]**

**−**

**−**

**− <span class="col-blue-dark"> [https://isemann.at/files /tbeam\_meshcom\_1.2.50\_v1. 50\_MediumFast.bin Firmware 1.2.50 für TTGO TBeam - Channel Medium Fast]</span>**

**−**

**<span class="col-blue-dark"> [https://isemann.at/files/tlora2.**

**− 1\_meshcom\_1.2.50\_v1. 50\_MediumFast.bin Firmware 1.2.50 für TLora - Channel Medium Fast]< /span><br />**

**==Modifikation der** MeshCom Firmware (beta v1.**53**)**==**

#### **[https://github.com/isemann**

- **− /MeshCom '''Zum Source-Code''' mit Dokumentation der Änderungen auf Github geht es hier**]**.**
- **− '''Meshtastic Source-Code angepasst für MeshCom Projekt:'''**
- **−**

**−**

**\* Bluetooth PIN set permanent to** 

**− "000000" for MeshCom firmware, simplify operation for Radio Amateurs**

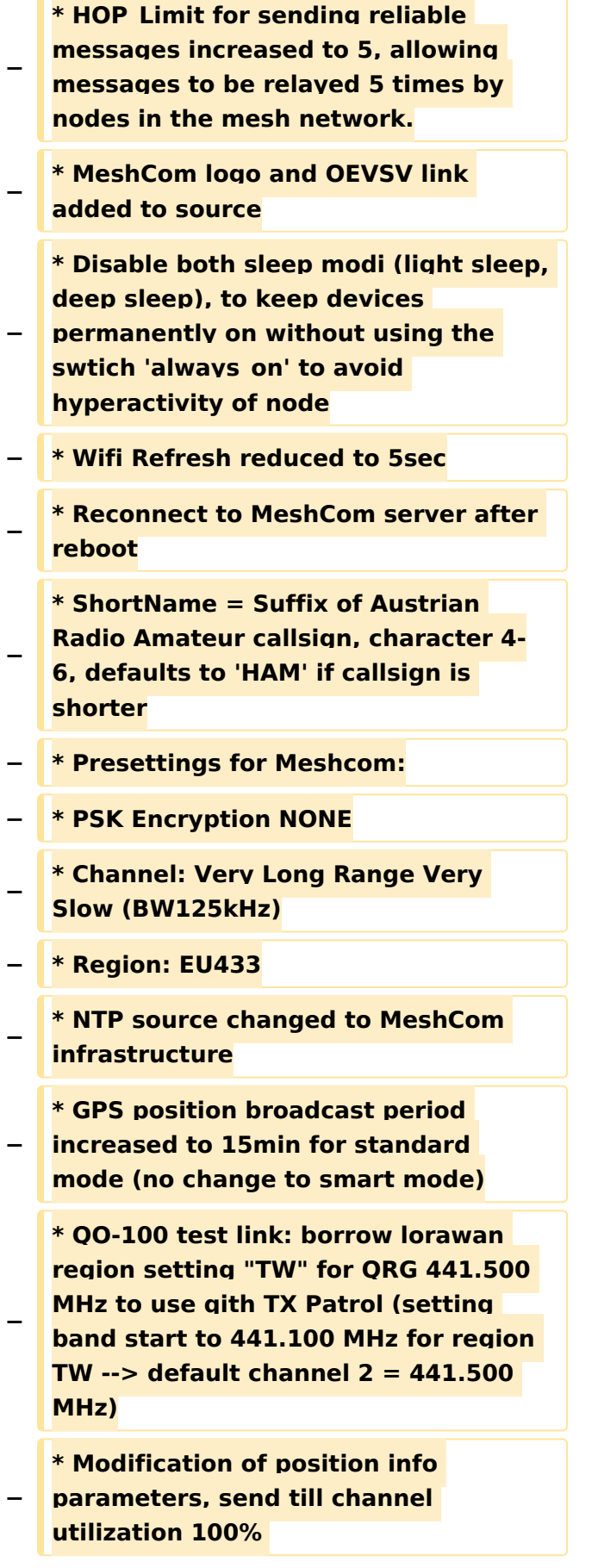

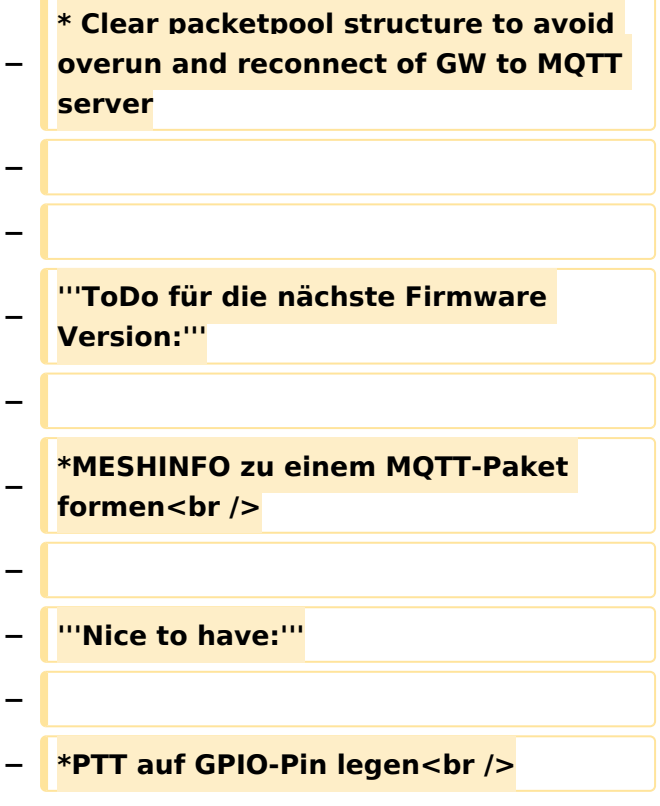

## Aktuelle Version vom 1. September 2023, 09:46 Uhr

### *[zurück zu Kategorie:MeshCom](#page-19-0)*

### **Aktuelle Firmware MeshCom 2.0**

• [MeshCom Firmware \(beta v1.65\)](https://wiki.oevsv.at/w/index.php?title=MeshCom/MeshCom-Firmware/MeshCom_Firmware_(beta_v1.65)&action=view)

#### Hinweise\:

- Wenn eine neue Firmware aufgespielt wird sind die Einstellungen erneut zu setzen.
- Bei Verwendung der Android oder IPhone APP ist es teilweise notwendig das Peering der  $\bullet$ Bluetooth-Verbindung am Handy zu löschen und nach Aufforderung neu zu setzen

### Archivierte Firmware

• [MeshCom Firmware \(beta v1.56\)](https://wiki.oevsv.at/w/index.php?title=MeshCom/MeshCom-Firmware/MeshCom_Firmware_(beta_v1.56)&action=view)

## <span id="page-25-0"></span>**MeshCom/MeshCom-Firmware: Unterschied zwischen den Versionen**

[Versionsgeschichte interaktiv durchsuchen](https://wiki.oevsv.at) [VisuellWikitext](https://wiki.oevsv.at)

**[Version vom 6. Februar 2022, 19:16 Uhr](#page-25-0) ( [Quelltext anzeigen](#page-25-0))** [OE3BIA](#page-7-0) ([Diskussion](https://wiki.oevsv.at/w/index.php?title=Benutzer_Diskussion:OE3BIA&action=view) | [Beiträge](https://wiki.oevsv.at/wiki/Spezial:Beitr%C3%A4ge/OE3BIA)) (Neue Version 1.2.53 und Release Packet anstelle von einzenlnen files) [Markierung:](https://wiki.oevsv.at/wiki/Spezial:Markierungen) [Visuelle Bearbeitung](https://wiki.oevsv.at/w/index.php?title=Project:VisualEditor&action=view)

[← Zum vorherigen Versionsunterschied](#page-25-0)

**[Aktuelle Version vom 1. September](#page-25-0)  [2023, 09:46 Uhr](#page-25-0) ([Quelltext anzeigen](#page-25-0))** [OE1VCC](#page-13-0) [\(Diskussion](https://wiki.oevsv.at/w/index.php?title=Benutzerin_Diskussion:OE1VCC&action=view) | [Beiträge](https://wiki.oevsv.at/wiki/Spezial:Beitr%C3%A4ge/OE1VCC)) K

[Markierung:](https://wiki.oevsv.at/wiki/Spezial:Markierungen) 2017-Quelltext-Bearbeitung

(14 dazwischenliegende Versionen von 2 Benutzern werden nicht angezeigt)

### **Zeile 1: Zeile 1: − \_\_HIDETITLE\_\_** NOTOC NOTOC \_\_NODISCUSSION\_\_ \_\_NODISCUSSION\_\_ **Zeile 5: Zeile 4:** '''''[[MeshCom|zurück zu Kategorie: MeshCom]]''''' '''''[[MeshCom|zurück zu Kategorie: MeshCom]]''''' **−** ==**MeshCom Firmware (beta v1.53)**== **+** ==== **'''Aktuelle** Firmware MeshCom **2**.**0' '' ==== − Die aktuelle Version (Feb 2022) kann hier als ".zip" Release Datei herunter geladen werden und beinhaltet** Firmwa re **(".bin") für die gängigen Boards im**  MeshCom **Projekt. Die ".zip" Datei muss nach dem Download entpackt werden, die ".bin" Dateiennamen weisen auf das jeweilige Board und die Version hin. Zusätzlich beinhaltet das Release Packet auch die Software zum Flashen via Terminal**. **− Die** Firmware **basiert auf der Meshtastic Version 1**.**2.53 und wurde für das** MeshCom **Projekt modifiziert**. **+ \* [[MeshCom/MeshCom-Firmware /MeshCom** Firmware **(beta v1**.**65)|**MeshC om **Firmware (beta v1**.**65)]]**

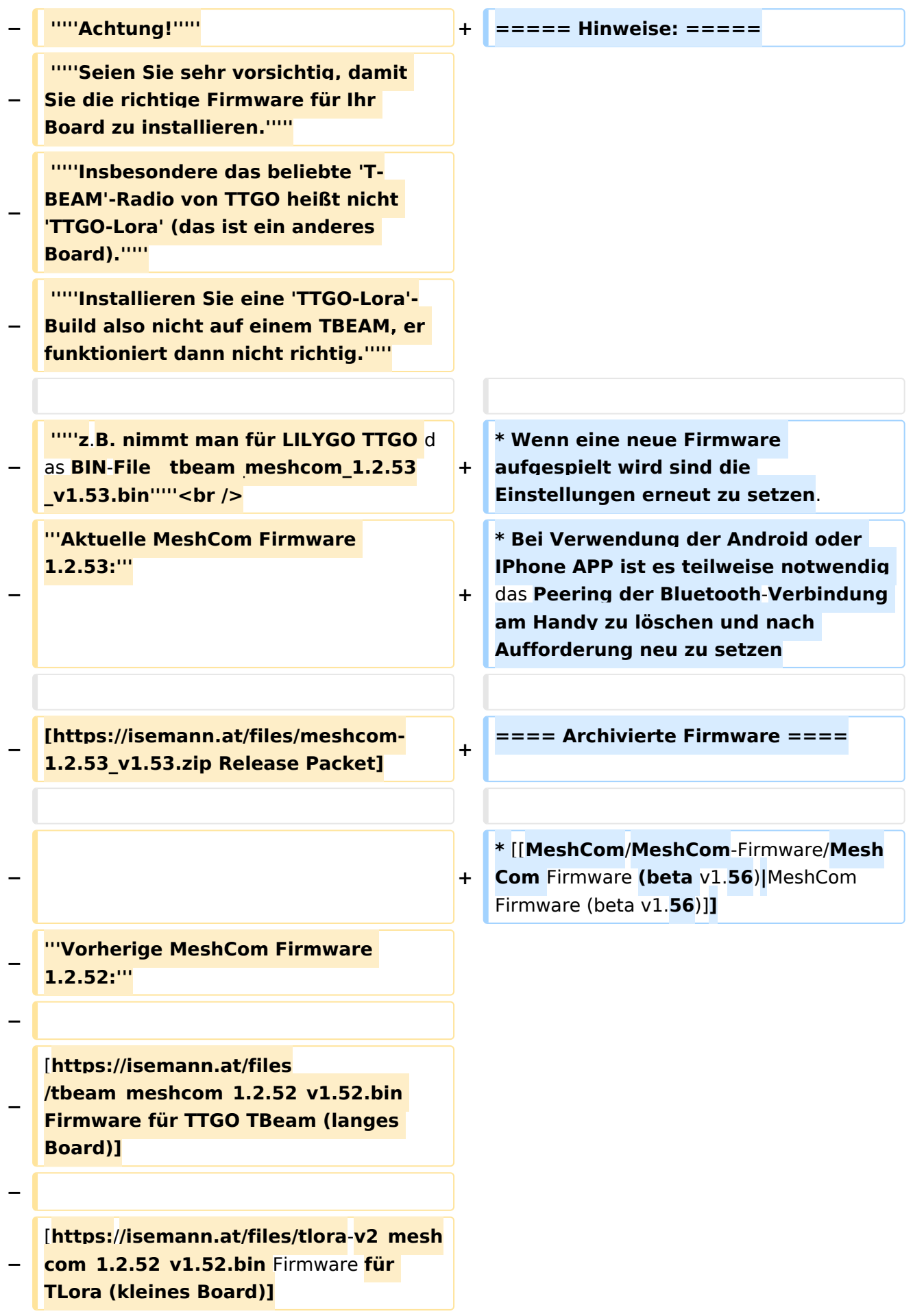

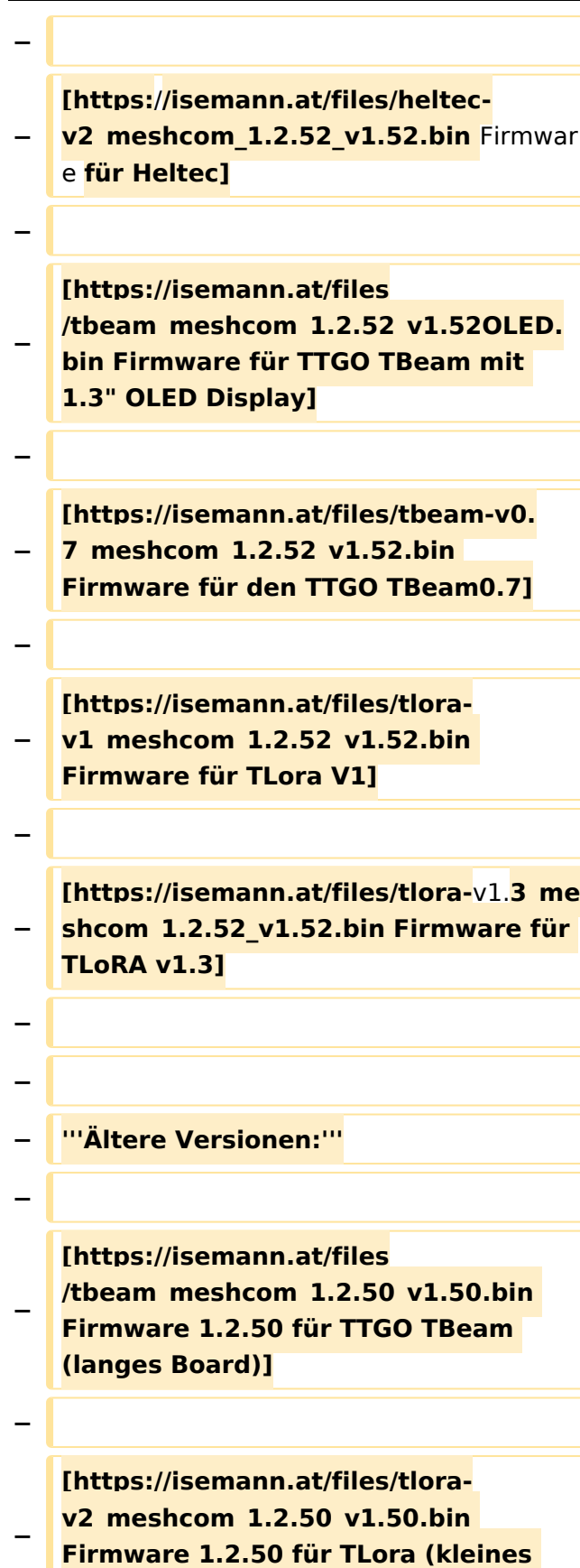

**Board**)**]**

**−**

```
Ausgabe: 10.05.2024 Dieses Dokument wurde erzeugt mit BlueSpice Seite 28 von 31
```
## **BlueSpice4**

### **[https://isemann.at/files/heltecv2\_meshcom\_1.2.50\_v1.50.bin**

- **Firmware 1.2.50 für Heltec]**
- **−**

**−**

**−**

**[https://isemann.at/files /tbeam\_meshcom\_1.2.50\_v1.50\_1. 3OLED.bin Firmware 1.2.50 für TTGO TBeam mit 1.3" OLED Display]**

**−**

**[https://isemann.at/files/tbeam-0.7 \_meshcom\_1.2.50\_v1.50.bin Firmware 1.2.50 für den TTGO TBeam0.7]**

**−**

**−**

**<span class="col-blue-dark"> [https://isemann.at/files /tbeam\_meshcom\_1.2.50\_v1. 50\_MediumFast.bin Firmware 1.2.50 für TTGO TBeam - Channel Medium Fast]</span>**

**−**

**−**

**<span class="col-blue-dark"> [https://isemann.at/files/tlora2.**

**− 1\_meshcom\_1.2.50\_v1. 50\_MediumFast.bin Firmware 1.2.50 für TLora - Channel Medium Fast]< /span><br />**

**==Modifikation der** MeshCom Firmware (beta v1.**53**)**==**

#### **[https://github.com/isemann**

- **− /MeshCom '''Zum Source-Code''' mit Dokumentation der Änderungen auf Github geht es hier**]**.**
- **− '''Meshtastic Source-Code angepasst für MeshCom Projekt:'''**
- **−**

**−**

**\* Bluetooth PIN set permanent to** 

**− "000000" for MeshCom firmware, simplify operation for Radio Amateurs**

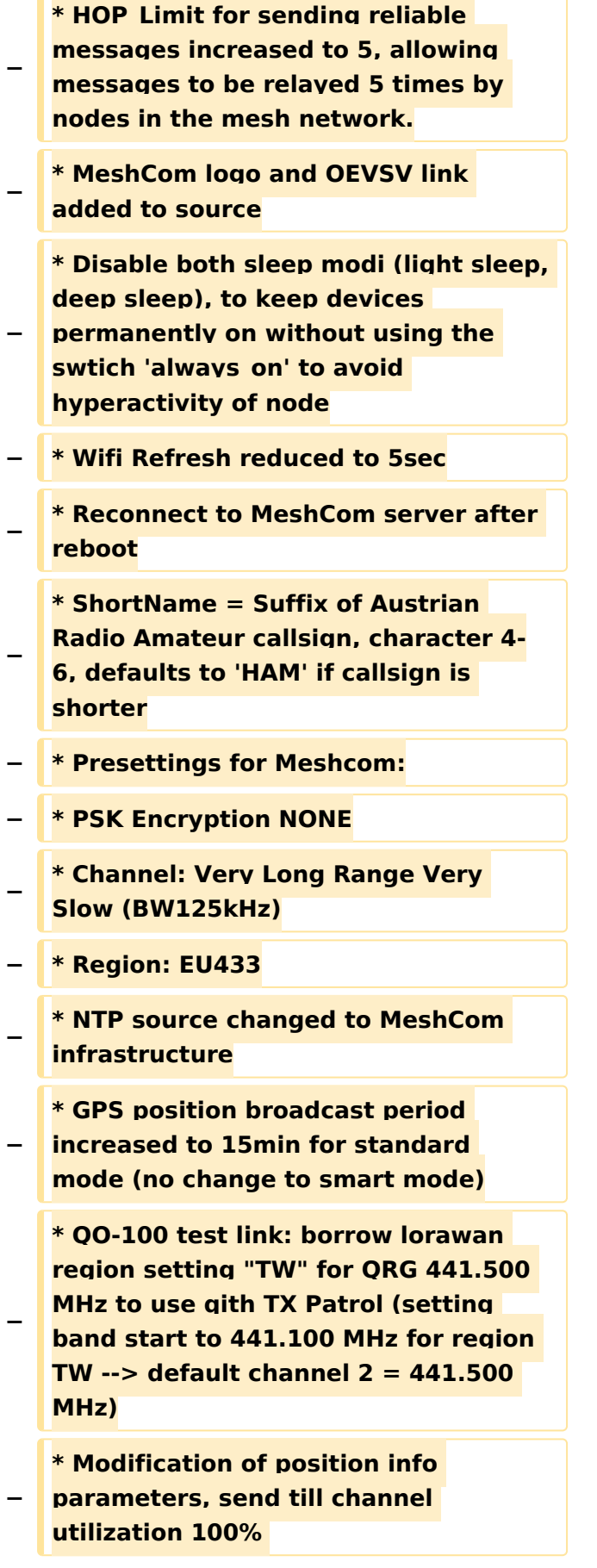

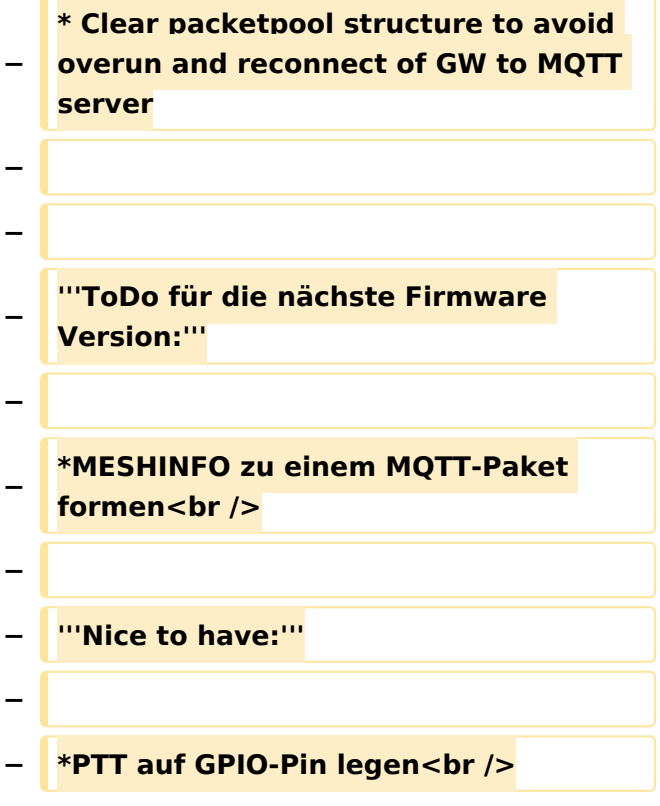

## Aktuelle Version vom 1. September 2023, 09:46 Uhr

### *[zurück zu Kategorie:MeshCom](#page-19-0)*

### **Aktuelle Firmware MeshCom 2.0**

• [MeshCom Firmware \(beta v1.65\)](https://wiki.oevsv.at/w/index.php?title=MeshCom/MeshCom-Firmware/MeshCom_Firmware_(beta_v1.65)&action=view)

#### Hinweise\:

- Wenn eine neue Firmware aufgespielt wird sind die Einstellungen erneut zu setzen.
- $\bullet$ Bei Verwendung der Android oder IPhone APP ist es teilweise notwendig das Peering der Bluetooth-Verbindung am Handy zu löschen und nach Aufforderung neu zu setzen

### Archivierte Firmware

• [MeshCom Firmware \(beta v1.56\)](https://wiki.oevsv.at/w/index.php?title=MeshCom/MeshCom-Firmware/MeshCom_Firmware_(beta_v1.56)&action=view)